## **ACCOUNT TRANSFERS and LOAN DRAW/PAY – SMART WEB APP**

Make transfers between your accounts instantly or schedule in advance.

1) Select Account Transfer for Deposit Transfers and Loan Draw/Pay to make a Loan Payment.

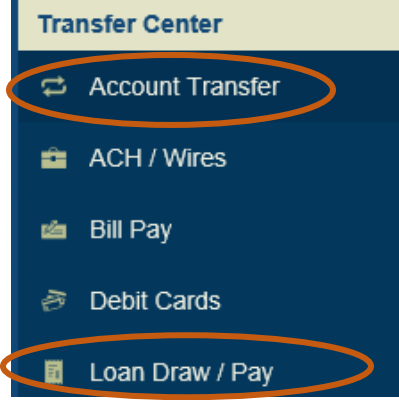

- A list of processed transaction are displayed.
- Each transaction can be viewed by selecting the 3 dots, and choosing details.

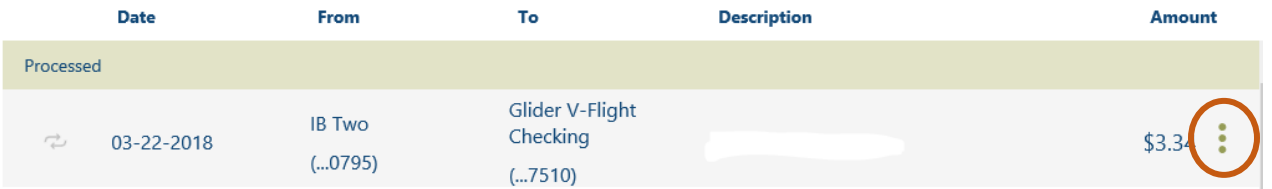

2) Select Transfer Funds/ Loan Transfer to create a new transfer

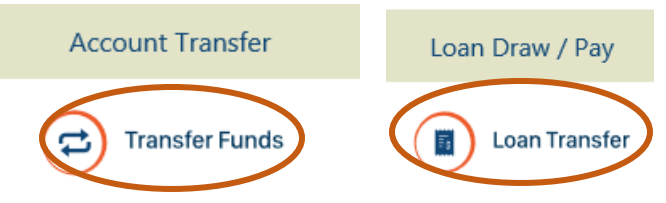

- First select the "Transfer From" account. This is the account that will be debited. Next, select "Transfer To" account. This is the account that will be credited. Enter the "Amount" and select the "Transfer Date". Lastly choose the Frequency (One-Time, Daily, Weekly) and the "Recurrence".
- A summary of the request will appear; verify and select "Submit".
- Another message will appear asking to "Authorize Payment;" choose "Confirm".

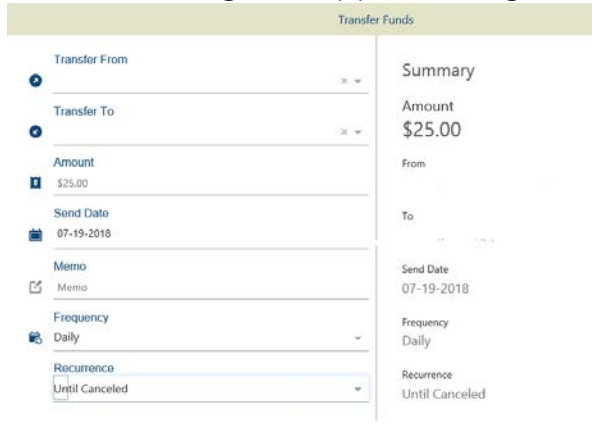